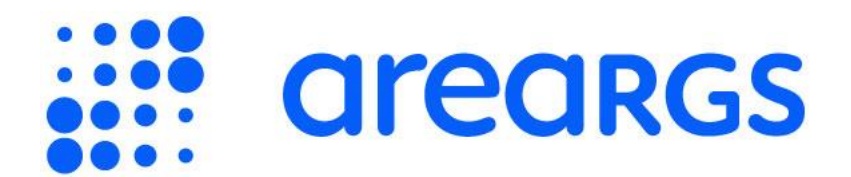

# Regole di comunicazione dello stock

### Indice dei contenuti

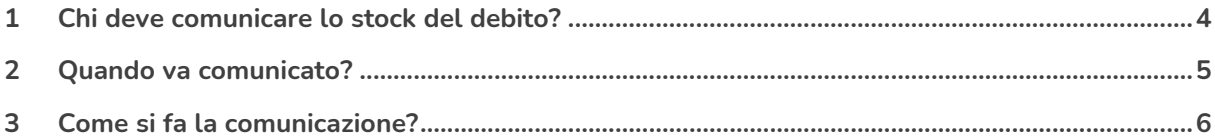

In questa pagina trovi le regole che ti aiutano a **comunicare lo stock del debito**:

- Chi deve comunicare lo stock del debito?
- Quando va comunicato?
- Come si fa la comunicazione?

## <span id="page-3-0"></span>**1 Chi deve comunicare lo stock del debito?**

La legge 145/2018, all'art.1, comma 867, stabilisce che sono tenute alla comunicazione dello stock del debito **tutte le amministrazioni pubbliche,** individuate dalla legge 196/2009, art.1, comma 2.

Fanno eccezione le amministrazione pubbliche che aderiscono al **regime Siope+**. Per queste ultime, la comunicazione è obbligatoria fino alla chiusura dell'esercizio nel corso del quale hanno aderito a Siope+. Nei successivi esercizi, **anche se non più obbligatoria, la comunicazione resta possibile** ed è particolarmente consigliata se l'importo calcolato da PCC è differente da quello calcolato dai propri sistemi contabili.

## <span id="page-4-0"></span>**2 Quando va comunicato?**

La legge 145/2018, all'art.1, comma 867, stabilisce che **entro il 31 gennaio di ogni anno** le amministrazioni pubbliche devono comunicare lo stock del debito al termine dell'esercizio precedente (31 dicembre).

Inoltre, per il comma 867 bis della stessa legge (introdotto dal decreto legge 19/2024, art. 40) le pubbliche amministrazioni devono comunicare **entro il mese successivo a ciascun trimestre** il proprio stock del debito alla fine del primo, secondo e terzo trimestre dell'esercizio.

Riepilogando:

- **entro il 31 gennaio** va comunicato lo stock riferito al 31 dicembre dell'anno precedente;
- **entro il 30 aprile** va comunicato lo stock riferito al 31 marzo;
- **entro il 31 luglio** va comunicato lo stock riferito al 30 giugno;
- **entro il 31 ottobre** va comunicato lo stock riferito al 30 settembre.

La possibilità di comunicare lo stock del debito in Area RGS è segnalata dal testo "**Comunicazione in corso**". Se invece visualizzi il testo "**Comunicazione chiusa**" non puoi più procedere alla comunicazione per quel periodo.

## <span id="page-5-0"></span>**3 Come si fa la comunicazione?**

Per comunicare lo stock del debito, clicca sul pulsante "**Crea comunicazione**" all'interno della finestra temporale di interesse (I, II, III trimestre o intero anno).

Nella sezione "**Stock dei debiti commerciali residui e non pagati**" inserisci l'importo da comunicare: tale importo può essere positivo, zero o negativo. L'**importo da comunicare** è quello che **risulta dal tuo sistema contabile.** Se il dato calcolato da PCC corrisponde a quello presente sul tuo sistema, puoi utilizzare il pulsante "**Copia importo calcolato da PCC**".

Nella sezione "**Tipo di comunicazione**":

- seleziona la voce "**Per tutte le U.O. sottostanti**" se l'importo che stai comunicando include le fatture scadute e non pagate delle unità organizzative (U.O.) inferiori alla tua nella gerarchia IPA (o se non sono presenti U.O inferiori nella gerarchia IPA). Se sei accreditato al vertice dell'amministrazione, questa è l'unica opzione selezionabile;
- seleziona la voce "**Solo per la mia U.O.**" se invece non conosci la situazione delle fatture delle U.O. inferiori alla tua nella gerarchia IPA.

Nella stessa sezione, dal menu a tendina "**Gestione Commissariale**" seleziona il valore "**Sì**" se l'ente o la U.O. per il quale stai comunicando il debito è affidato alla gestione di un commissario; altrimenti seleziona "**No**".

Puoi inserire ulteriori informazioni sullo stock che hai comunicato nella sezione "**Note da aggiungere alla comunicazione**". Seleziona uno o più campi predefiniti o inserisci un testo libero nel campo "**Altre note**".

Tutte le informazioni inserite nella **comunicazione dello stock annuale**, così come i dati calcolati da PCC, sono **visibili anche agli utenti della RTS o dell'UCB** che ha competenza sul tuo ente o sulla tua U.O.